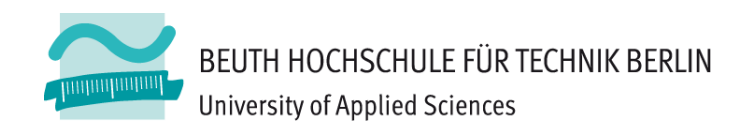

## **Wirtschaftsinformatik1LE 04 – Verzweigungen, Ein ‐/Ausgabe**

Prof. Dr. Thomas Off http://www.ThomasOff.de/lehre/beuth/wi1

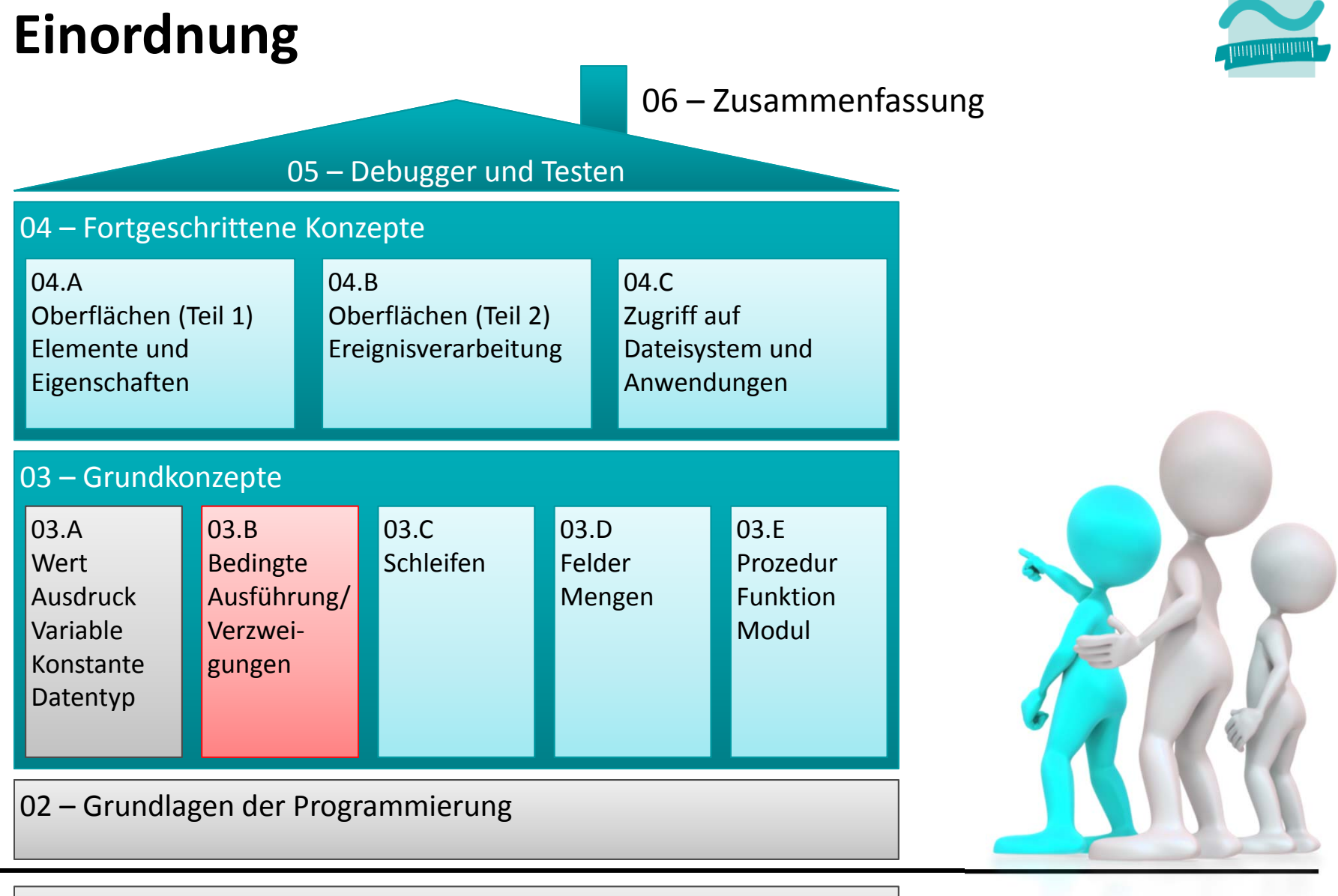

#### 01 – Grundbegriffe der Wirtschaftsinformatik

### **Ziel**

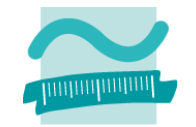

### **Praktische Anwendung der im Seminar erlernten Konzepte, insbesondere**

- – Auswertung von boolschen Ausdrücken und Verwendung logischer Operatoren
- –Einfachverzweigungen mit **If-Then-Else-End If**
- –Mehrfachverzweigung mit **ElseIf** und **Select Case**
- Ein‐ und Ausgabe im Dialog

### **Ü04.01**

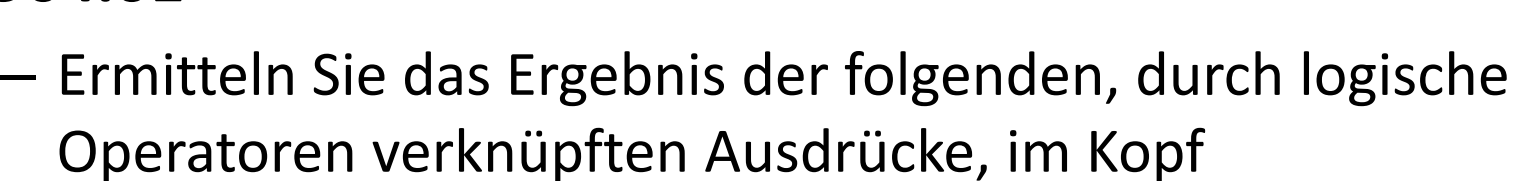

– Prüfen Sie Ihr Ergebnis, indem Sie die Ausdrücke im Direktbereich mit der ?‐Anweisung auswerten

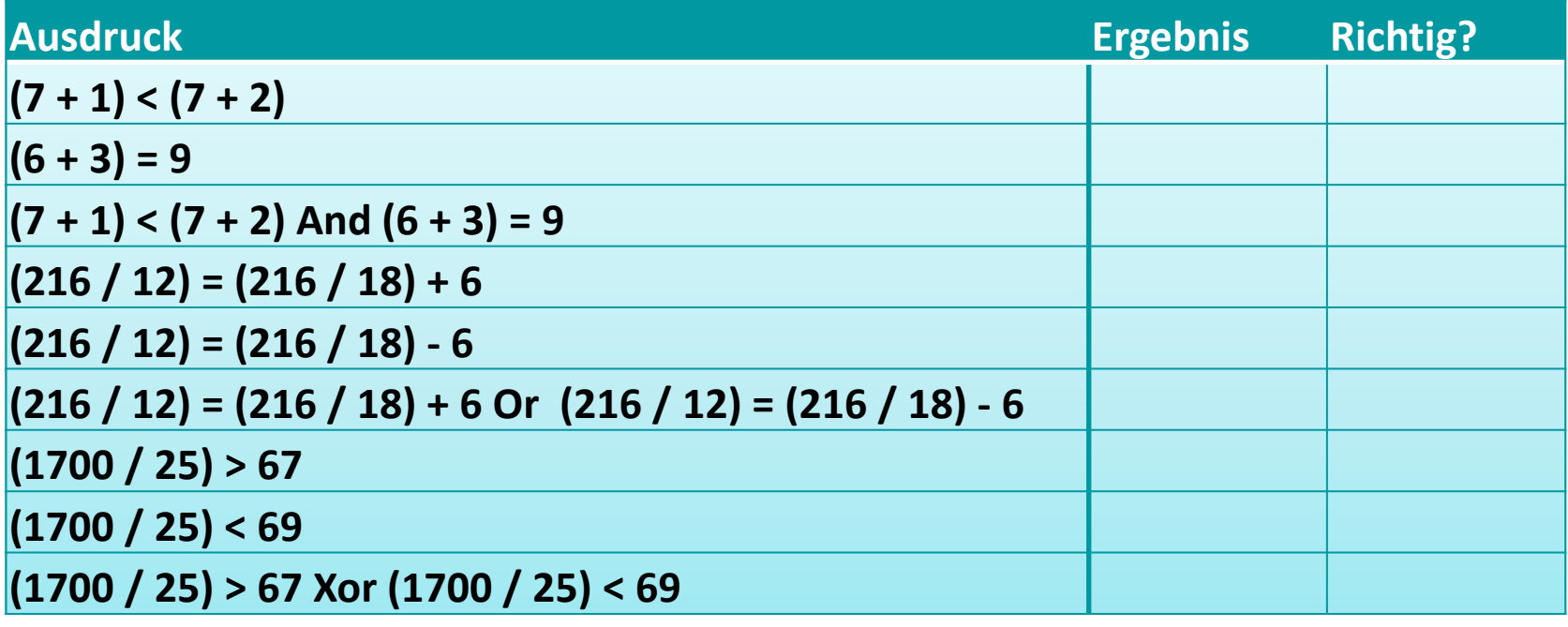

### **Ü04.01**

- – $-$  Ermitteln Sie das Ergebnis der folgenden, durch logische Operatoren verknüpften Ausdrücke, im Kopf
- – Prüfen Sie Ihr Ergebnis, indem Sie die Ausdrücke im Direktbereich mit der ?‐Anweisung auswerten

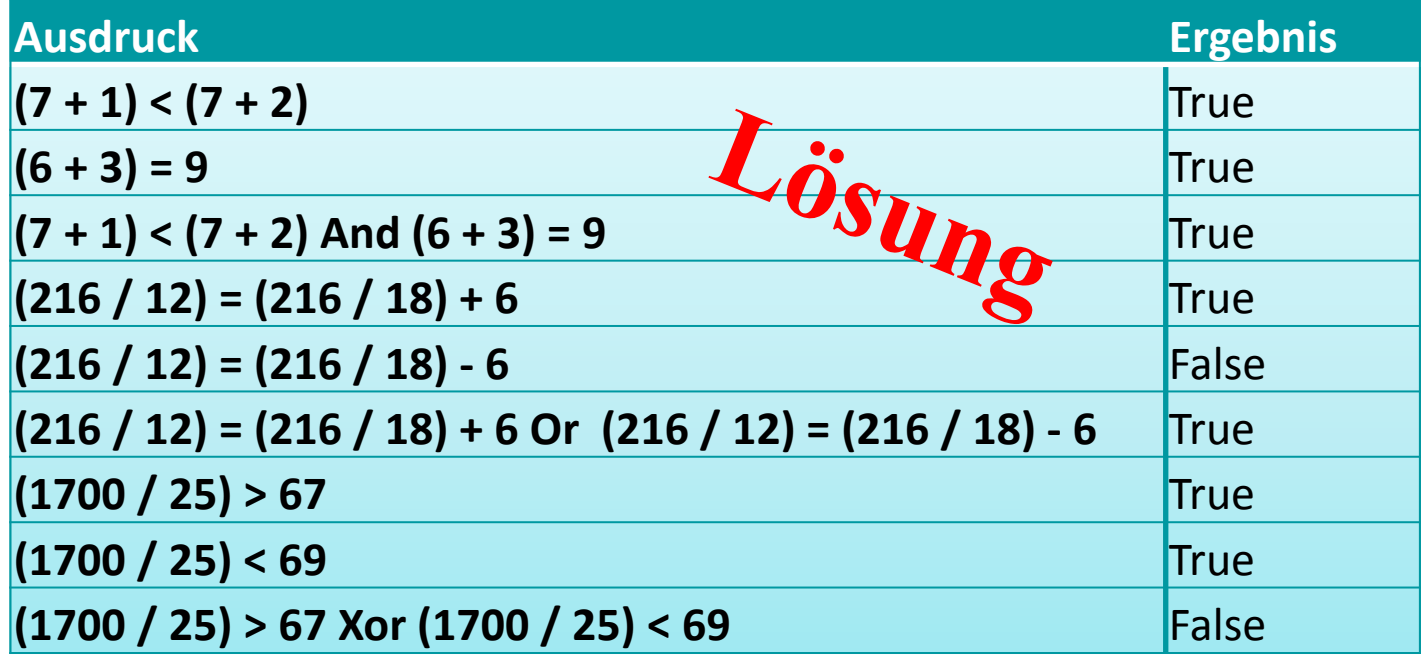

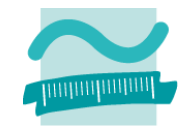

#### **Ü04.02: Wertetabellen für logische Operatoren**

- – $-$  Ermitteln Sie das Ergebnis der Ausdrücke zunächst im Kopf
- – Prüfen Sie Ihr Ergebnis, indem Sie die Ausdrücke im Direktbereich mit der ?‐Anweisung auswerten und vervollständigen Sie die Wertetabellen

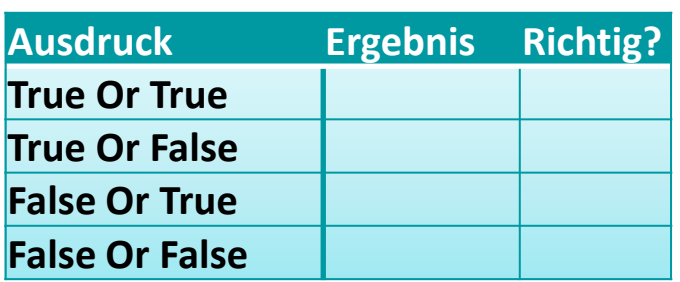

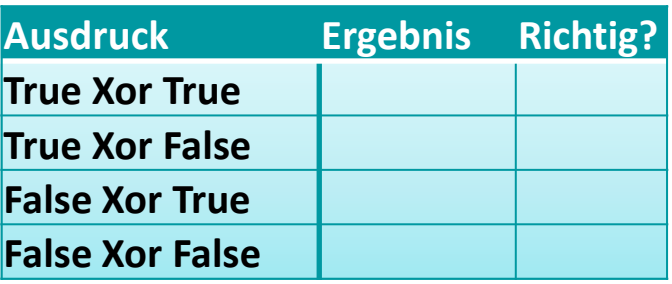

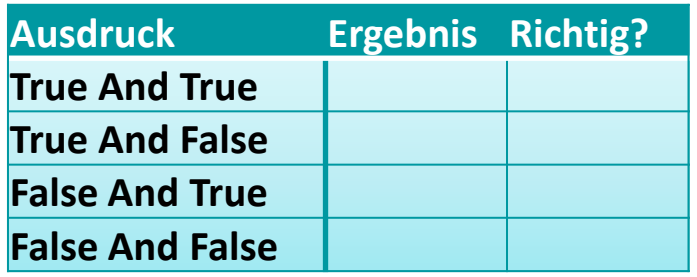

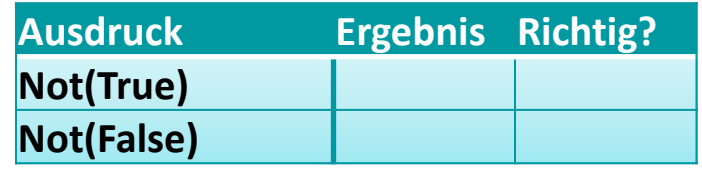

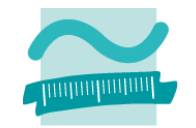

#### **Ü04.02: Wertetabellen für logische Operatoren**

- – $-$  Ermitteln Sie das Ergebnis der Ausdrücke zunächst im Kopf
- – Prüfen Sie Ihr Ergebnis, indem Sie die Ausdrücke im Direktbereich mit der ?‐Anweisung auswerten und vervollständigen Sie die Wertetabellen

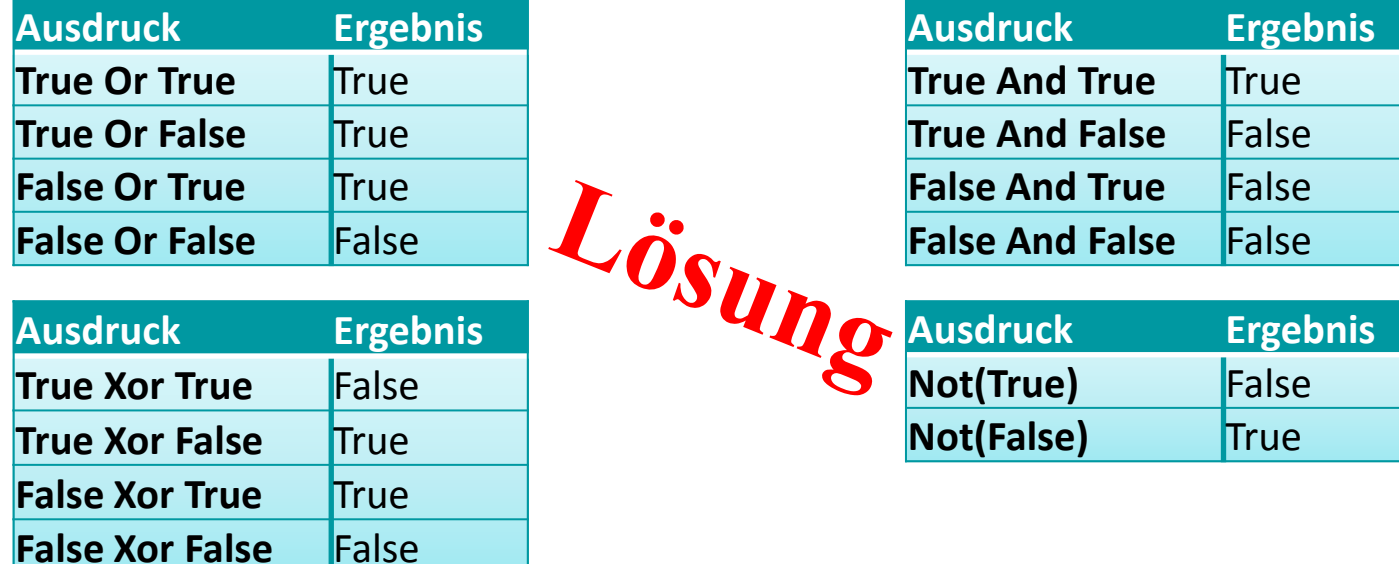

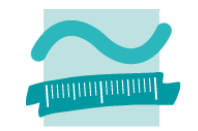

### **Ü04.03: Einfachverzweigung**

- – $-$  Schreiben Sie ein Programm, das den Benutzer eine Zensur als Zahl eingeben lässt
- Wenn die Zahl <sup>&</sup>gt; 4 ist soll im Direktbereich der Text "Nicht bestanden" ausgegeben werden
- –Verwenden Sie die **If-Then**‐Anweisung

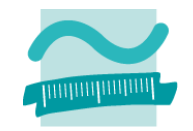

### **Ü04.04: Einfachverzweigung**

- – $-$  Schreiben Sie ein Programm, das den Benutzer eine Zensur als Zahl eingeben lässt
- Wenn die Zahl <sup>&</sup>gt; 4 ist soll in einem einfachen Meldungsfenster der Text "Nicht bestanden" ausgegeben werden
- In allen anderen Fällen soll in einem einfachen Meldungsfenster der Text "Bestanden" ausgegeben werden.
- Verwenden Sie die **If-Then-Else**‐Anweisung

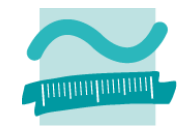

#### **Ü04.05: Mehrfachverzweigung**

- – $-$  Schreiben Sie ein Programm, das den Benutzer eine Zensur als Zahl eingeben lässt
- – Wenn die Zahl größer 0 und kleiner 5 ist, soll im Direktbereich der Text "Bestanden" ausgegeben werden
- – Andernfalls soll geprüft werden, ob die Zahl gleich 5 ist. Dann soll der Text "Nicht bestanden" ausgegeben werden.
- – $-$  In allen anderen Fällen soll der Text "Fehler" ausgegeben werden.
- –Verwenden Sie die **If-Then-ElseIf-Else**‐Anweisung

#### **Ü04.06: Verzweigung**

- $-$  Schreiben Sie ein Programm, das den Benutzer eine Zensur als Zahl eingeben lässt
- Es soll dann die zur Zensur gehörige verbale Beschreibung im Direktbereich ausgegeben werden.
- Orientieren Sie sich an den nebenstehenden Texten.
- Verwenden Sie die **If-Then-ElseIf-Else**‐Anweisung
- $-$  Bei ungültigen Noten geben Sie eine Fehlermeldung aus.

$$
1 =
$$
Sehr gut

- $2 = G$ ut
- 3 <sup>=</sup> Befriedigend
- 4 <sup>=</sup> Ausreichend
- 5 <sup>=</sup> Mangelhaft
- 6 <sup>=</sup> Ungenügend

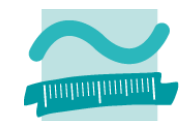

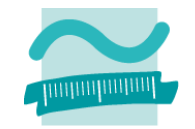

#### **Ü04.07: Verzweigung mit Select Case**

– Ändern Sie Ihr Programm aus Übung 04.06 so, dass es anstelle der **If-Then-Else-**Anweisung die **Select-Case-**Anweisung und die Ausgabe im Meldungsfenster verwendet.

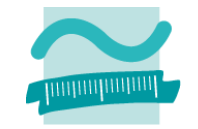

#### **Ü04.08: Kopfrechnen üben**

- $-$  Schreiben Sie ein Programm mit dem der Benutzer das Kopfrechnen üben kann.
- Das Programm soll zwei Zufallszahlen ermitteln. Nutzen Sie folgenden Ausdruck, um Zufallszahlen im Bereich 1 bis 10 zu ermitteln: **CInt(1 + 9 \* Rnd())**
- Dazu soll der Benutzer die von ihm gewünschte Rechenoperation in einen Dialog eingeben (Zeichen "+", "‐", "\*", "/").
- Abhängig von der eingegebenen Rechenoperation soll dann das richtige Ergebnis berechnet werden.
- Anschließend soll dem Benutzer in einer Meldung die zugehörige Rechenaufgabe angezeigt und seine Lösung abgefragt werden.
- Wenn die eingegebene Lösung den richtigen Wert hat, soll eine positive Meldung ("Richtig!") ausgegeben werden. Andernfalls eine negative ("Falsch. Weiter üben!").
- Hinweis: Nutzen Sie die Funktion **Val()** um den Wert der als Lösung eingegebenen Zeichenkette zu ermitteln.

### **Ziel**

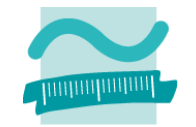

### **Praktische Anwendung der im Seminar erlernten Konzepte, insbesondere**

- – Auswertung von boolschen Ausdrücken und Verwendung logischer Operatoren
- –Einfachverzweigungen mit **If-Then-Else-End If**
- –Mehrfachverzweigung mit **ElseIf** und **Select Case**
- Ein‐ und Ausgabe im Dialog

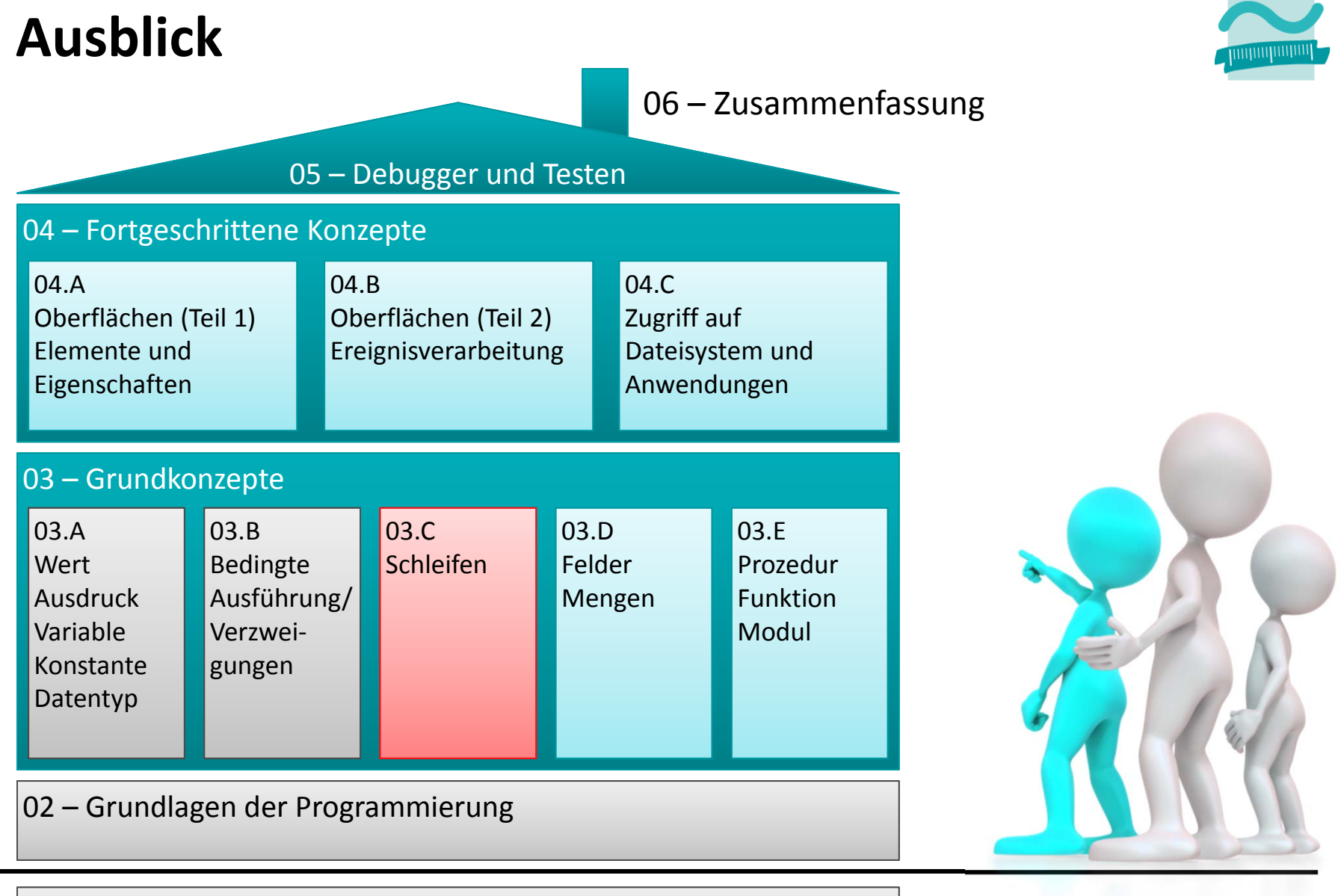

#### 01 – Grundbegriffe der Wirtschaftsinformatik

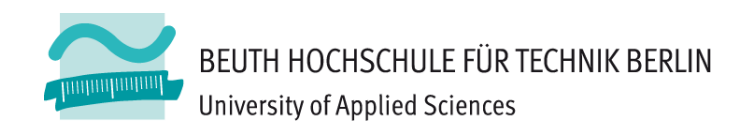

## **Wirtschaftsinformatik1LE 04 – Verzweigungen, Ein ‐/Ausgabe**

Prof. Dr. Thomas Off http://www.ThomasOff.de/lehre/beuth/wi1